## **MODE D'EMPLOI**

## **APPLICATION MOBILE"LIEUX DE MEMOIRE 1940-1945" RESISTANCE – OCCUPATION - LIBERATION**

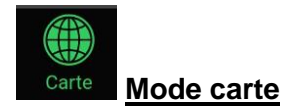

Si votre GPS est activé, l'application vous géolocalise et indique votre position par un point rouge au centre de la carte.

Elle indique le nombre de lieux de mémoire récensés dans un rayon de 3 Km autour de votre position.

Chaque lieu de mémoire est symbolisé par un pictogramme violet

En cliquant sur ce pictogramme, vous pouvez visualiser une photo légendée du lieu de mémoire. Si vous désirez en savoir plus, cliquez sur "Voir la fiche". Vous avez également la possibilité d'ajouter le lieu de mémoire dans votre album personnel.

Ajouter à mon album

En faisant glisser la carte, vous pouvez centrer le point rouge à un autre emplacement dont la localisation géographique s'affichera en haut de l'écran.

Pour revenir à votre position exacte, cliquez sur la flèche noire située en bas à gauche de

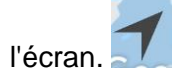

Vous avez également la possibilité de zoomer sur la carte jusqu'au niveau du quartier

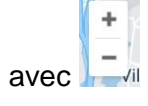

Ş

Medias **Mode médias**

Sur cette interface, les lieux de mémoire sont classés par ordre croissant de distance (du plus proche au plus éloigné).

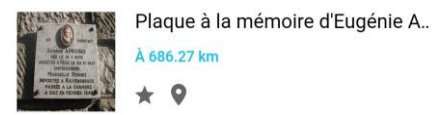

L'étoile permet d'ajouter ce média à votre album personnel. Le pictogramme de localisation permet de situer le lieu de mémoire sur la carte. En cliquant sur le média, vous accédez à la fiche détaillée le concernant.

En haut de l'écran, le moteur de recherche offre deux possibilités : rechercher par ville ou par

Chercher une ville Chercher dans le titre mot du titre.

Il est également possible depuis ce mode médias d'ajouter un nouveau lieu de mémoire.

## **TO Ajouter un nouveau lieu de mémoire**

Cette fonctionnalité est accessible depuis les onglets "médias" et "album" (voir plus bas).

Saisir un titre (obligatoire) La localisation est automatique si votre GPS est activé. Sélectionner un type de lieu de mémoire. Saisir un commentaire (facultatif).

En cliquant sur le trombone, trois possibilités s'offrent à vous pour ajouter un nouveau lieu :

- le photographier depuis votre smartphone
- le récupérer dans la galerie d'images de votre smartphone
- le récupérer dans votre album personnel dans l'appli

Une fois la photo sélectionnée, vous pouvez soit nous l'envoyer pour qu'elle soit ajoutée à la carte, soit l'enregistrer dans votre album.

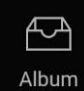

## **Mode album**

Cette interface permet de :

- visualiser vos images (vos photographies)
- ajouter un nouveau lieu de mémoire
- Visualiser vos albums (lieux de mémoire sélectionnés par vous-même)